Before you set up and operate your Dell™ computer, see the safety instructions in the Product Information Guide. See your Owner's Manual for a complete list of features.

NOTE: Because the battery may not be fully charged, use the AC adapter to connect your new computer to an electrical outlet the first time you use the computer.

# ▲警告:

安装和操作您的 Dell™ 计算机之 前, 请参阅《产品信息指南》中 的安全说明。有关完整的功能列 表,请参阅《用户手册》。

#### 注: 由于电池可能没有完全充 电,在第一次使用计算机时请使 用交流适配器将您的新计算机和 电源插座相连接。

# **A**警告:

安裝和操作 Dell™ 電腦前,請參 考「產品資訊指南」中的安全說 明。請參考「擁有者手冊」瞭解 完整的功能清單。

#### **註**:因為電池可能不完全充電, 富您第一次使用電腦時,請使用 交流電變壓器來連接您的新電腦 至電源插座。

▲警告:

Dell™ コンピュータをセットアップ してお使いになる前に、『製品情報 ガイド』にある安全についての注意 事項を読んで、その手順に従ってく ださい。 詳細な機能の一覧について こころ ブーブーズマニュアル』を参照 してください。

**メモ:**バッテリはフル充電されてい ない場合がありますので、コン ビュータを初めて使用するときは、 AC アダプタを使って新しいコン ピュータをコンセントに接続してく ださい。

# ▲ 주의:

Dell™ 컴퓨터를 설치하여 작동하 기 전에 [제*품 정보 안내*]에 있 는 안전 지침을 참조하십시오 모든 기능에 대해 [소유자 설명 서]를 참조하십시오.

주: 전지가 완전히 충전되지 않 을 수 있으므로 컴퓨터를 처음 사용시 AC 어댑터를 사용하여 새 컴퓨터에 전원을 연결하십시오.

# Setting Up Your Computer

安装计算机 | 安裝電腦 | コンピュータのセットアップ | 컴퓨터 설치

## **A** CAUTION:

1. AC adapter connector 2. video connector

1. 交流适配器连接器 2. 视频连接器

1. 交流電變壓器連接器 2. 影像連接器

1. AC アダプタコネクタ 2. ビデオコネクタ

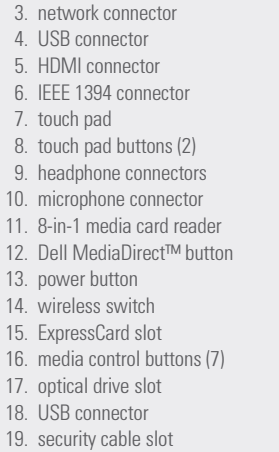

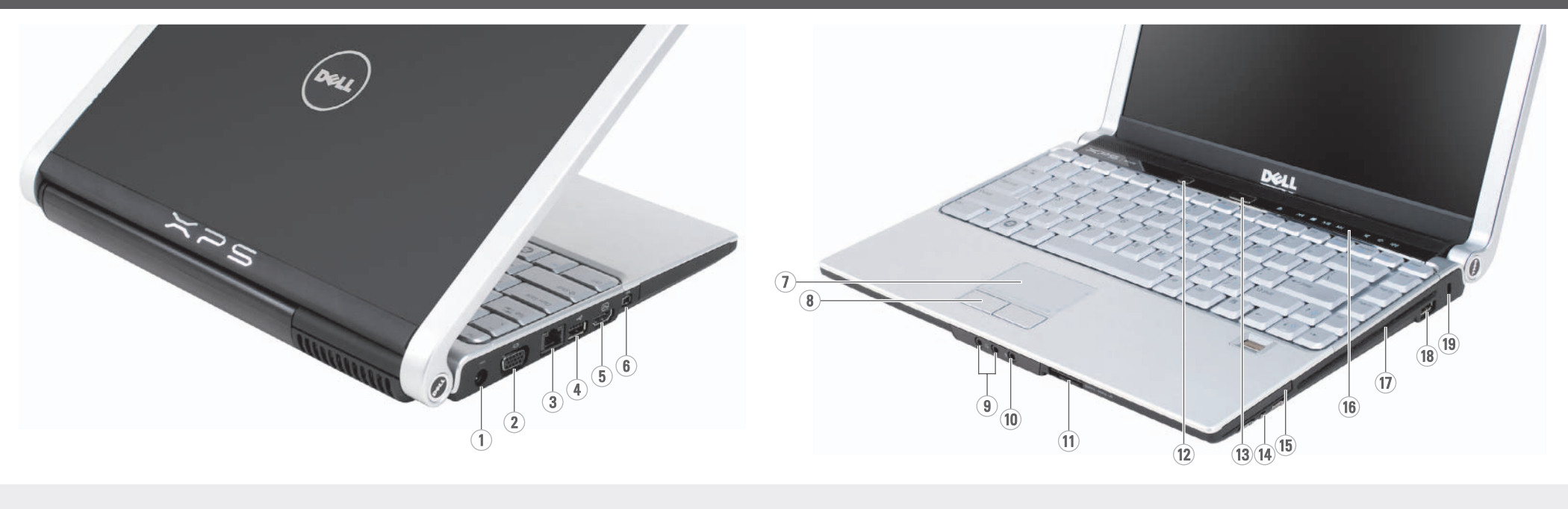

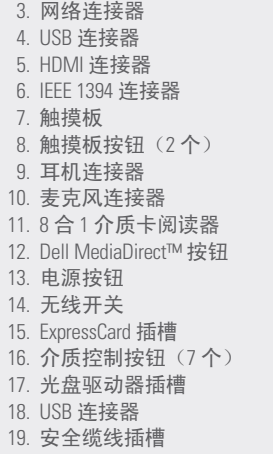

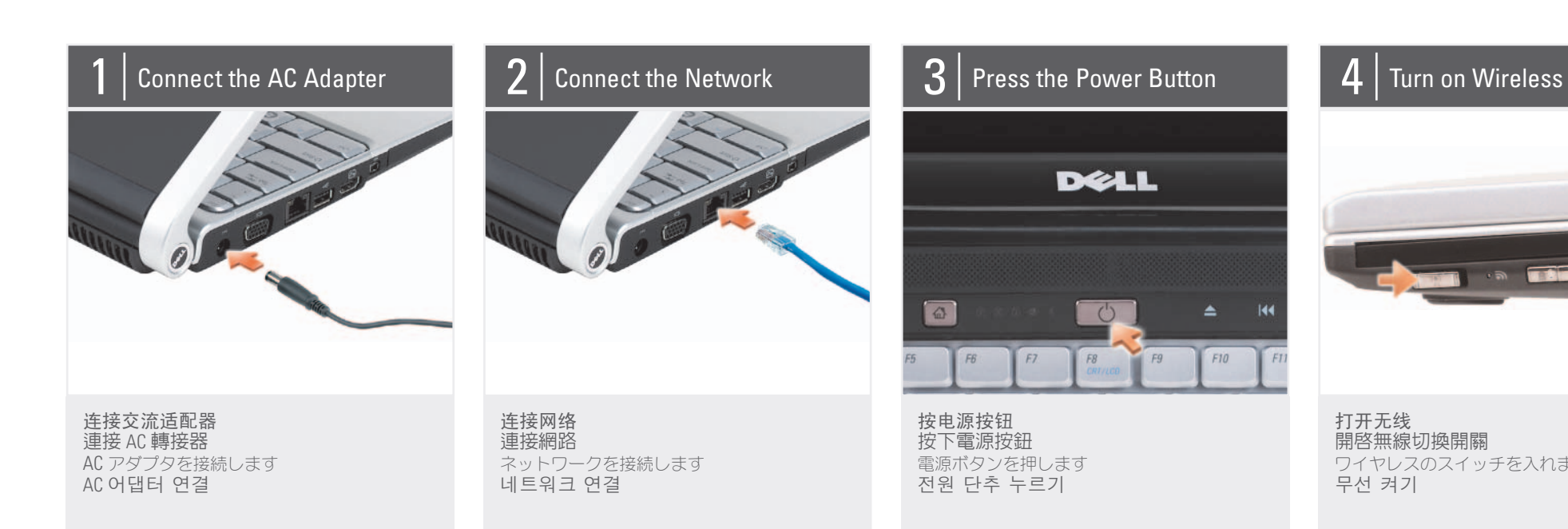

打开无线 開啓無線切換開關 ワイヤレスのスイッチを入れます 무선 켜기

# About Your Computer | 关于您的计算机 | 關於您的電腦 | お使いのコンピュータについて | 컴퓨터 정보

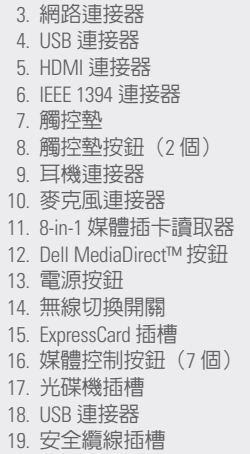

7. ǿȃȁȑȃȉ

10.  $\overline{\vee}$ 

14. ワ

1. AC 어댑터 커넥터 2. 비디오 커넥터 넥터

 $=$ 

 $\triangleq$ 롯

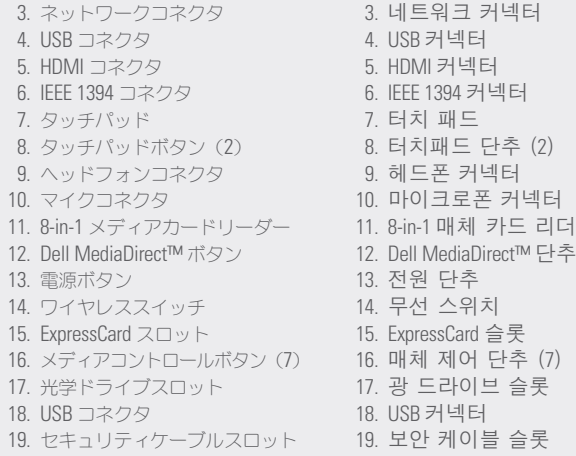

www.dell.com | support.dell.com

# Dell<sup>™</sup> XPS™ 1330 **SETTING UP YOUR COMPUTER**

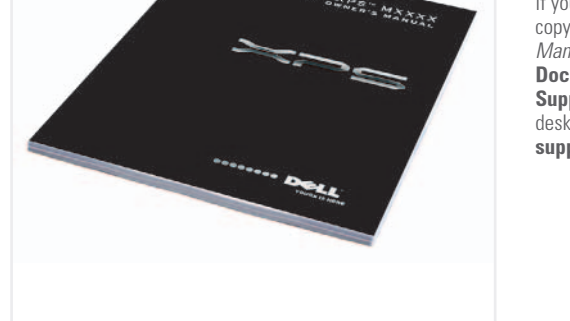

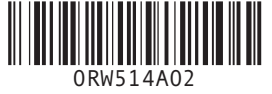

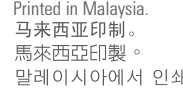

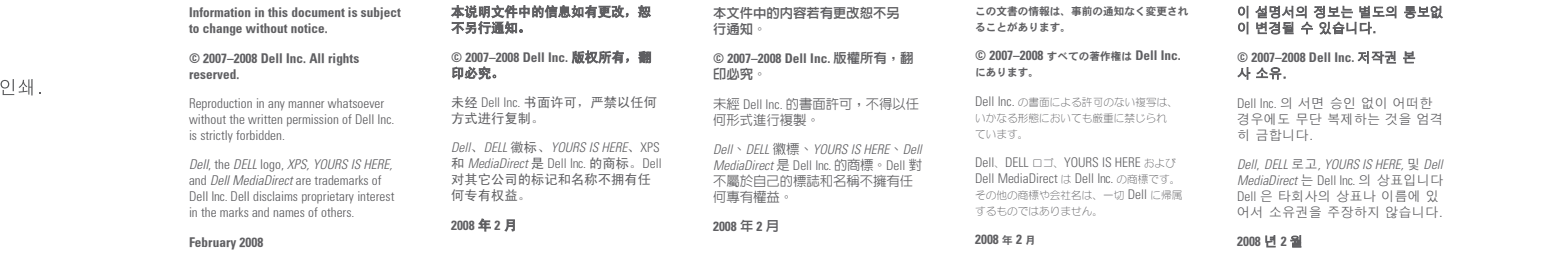

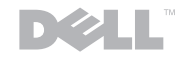

ƀǪȸȊȸǺȞȋȥǢ ル』の印刷物をお持ちで ない場合は、デスクトッ<br>プの **Documentation and Support** (マニュアルと サボート) アイコンをク リックするか、 support.dell.com  $\Box \mathcal{P} \mathcal{D}$ 

セスしてください。

 $[  $\Delta \pi r$  *π*  $\pi r$  *ε ε β λ ε τ ε τ ε τ ε τ ε τ ε τ ε τ ε τ ε τ ε τ ε τ ε τ*$ 이 없으면, 데스크탑 ⠂ **Documentation and Support** (설명서 및 지 원) 아이콘을 클릭하 ചᅂ **support.dell.com** 을 방문하십시오.

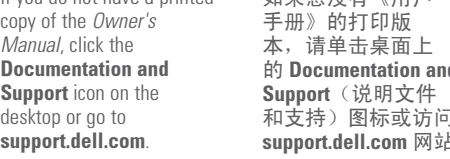

味道针硝铋 鄧雷蚀恋宝毙 dzȳȔȥȸǿƷǻȃȈǢȃȗ ⾞㖒㇚#⇎⼂

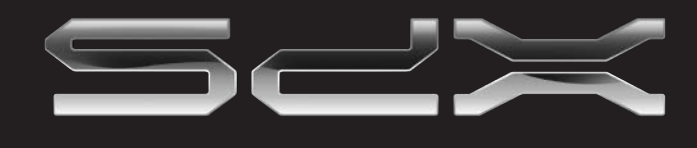

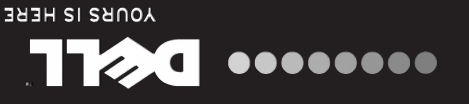

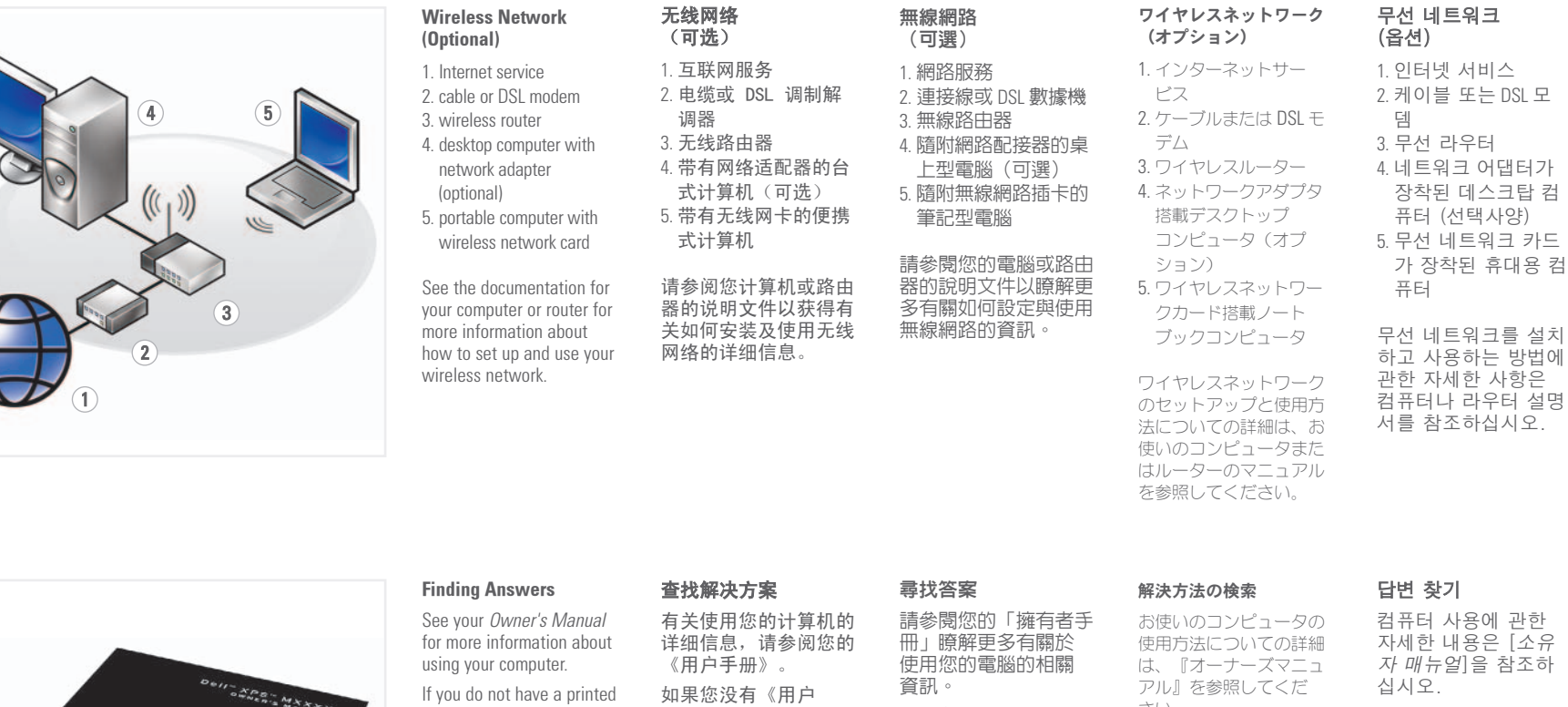

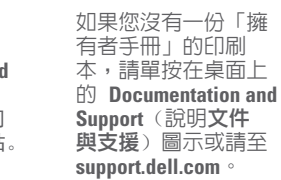

ƞƍŵ